# Silent Box

Silent Box est un projet de capteur sonore. Destiné à la médiation, il peut être utilisé dans des lieux afin de sensibiliser au bruit. L'objet se présente sous la forme d'une roue ornée de pictogrammes évoquant différents volumes sonores indicatifs. Elle pivote grâce à un micro interagissant avec un moteur et est pilotée par une carte Arduino.

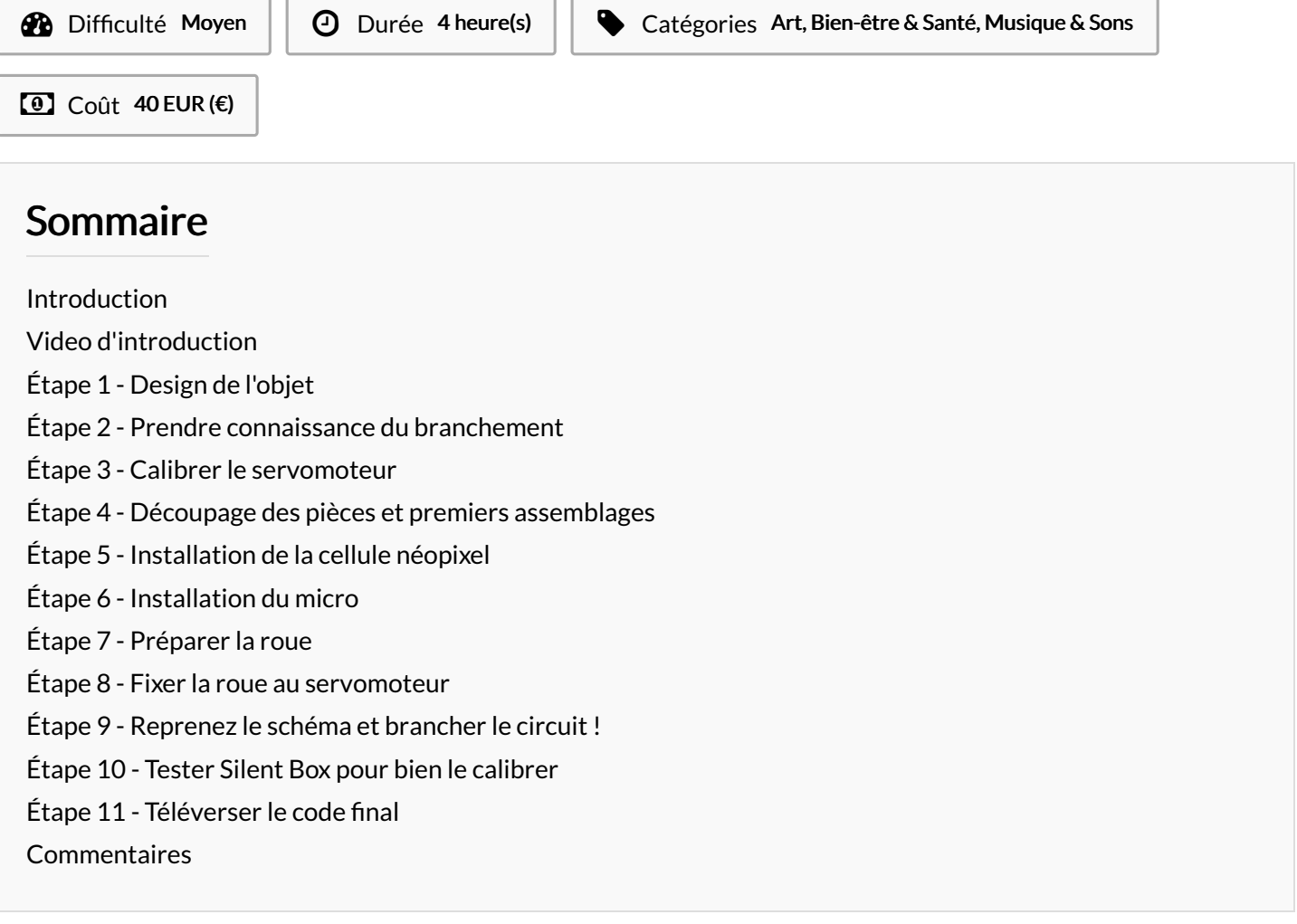

#### <span id="page-0-0"></span>Introduction

Ce projet a été réalisé dans le cadre d'un atelier à l'Edulab en partenariat avec la Maison de la Consommation et de l'Environnement. Dans un premier temps, une équipe s'est chargée d'imaginer le design, et l'autre de concevoir la partie électronique. L'idée a émergé de concevoir un objet pouvant être mobile ou accroché à un mur, d'où sa forme d'horloge. Le principal obstacle a été de pouvoir lisser le signal du micro, afin de retranscrire avec justesse le bruit ambiant et les réponses du moteur. Attention : certaines des photos viennent de la v1 de l'objet mais les chiers et la photo ci dessus sont bien la v2, qui est la seule fonctionnelle.

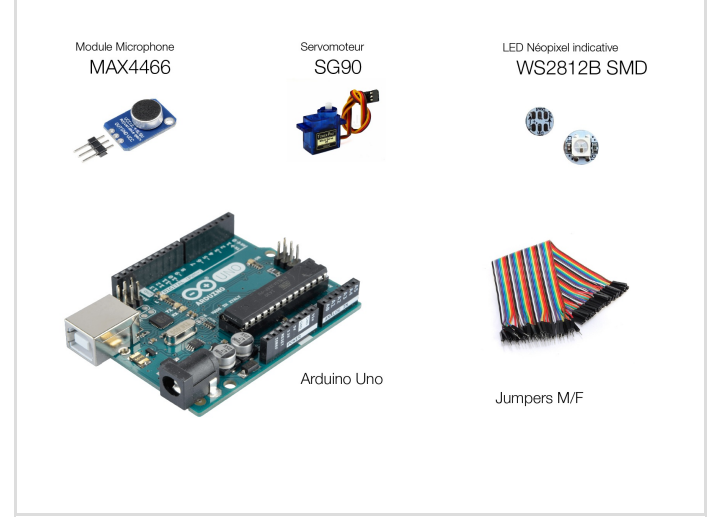

#### Matériaux

- 1 x Contreplaqué Peuplier (ou autre bois) 5mm
- 1 x Arduino Uno
- 1 x Module microphone MAX4466
- 1 x Servomoteur SG90
- 2 x Cellule neopixel WS2812B SMD

Jumpers M/F

#### Outils

- Découpeuse laser
- Arduino IDE
- Colle

- [Silent\\_Box\\_Montage.pdf](https://wikifab.org/images/5/59/Silent_Box_Montage.pdf)
- [Silent\\_Box\\_SilentboxTestServo.ino](https://wikifab.org/images/2/23/Silent_Box_SilentboxTestServo.ino)
- [Silent\\_Box\\_silentbox\\_08042020.ino](https://wikifab.org/images/9/99/Silent_Box_silentbox_08042020.ino)
- [Silent\\_Box\\_SilentboxGlobaltest.ino](https://wikifab.org/images/f/fb/Silent_Box_SilentboxGlobaltest.ino)
- [Silent\\_Box\\_silentboxv3.pdf](https://wikifab.org/images/5/57/Silent_Box_silentboxv3.pdf)

## <span id="page-1-0"></span>Étape 1 - Design de l'objet

Lors du brainstorming sur le design, l'équipe s'est accordée sur un objet mobile en axant sur la circularité. L'objectif était d'afficher de manière claire les informations et notamment le seuil de tolérance sonore, tout en conservant un aspect ludique.

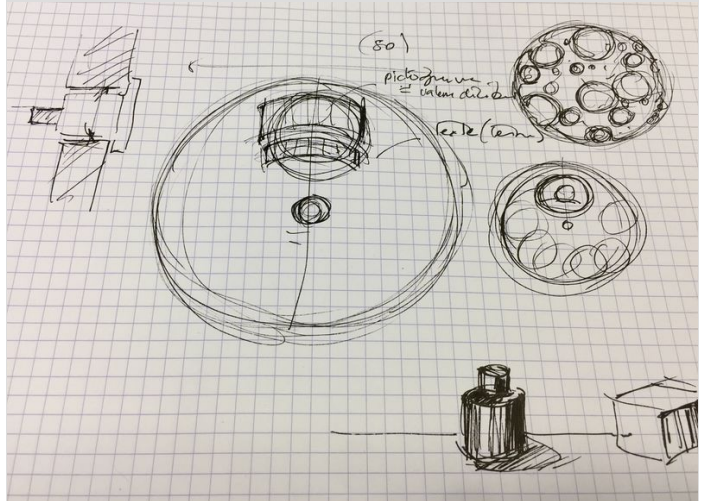

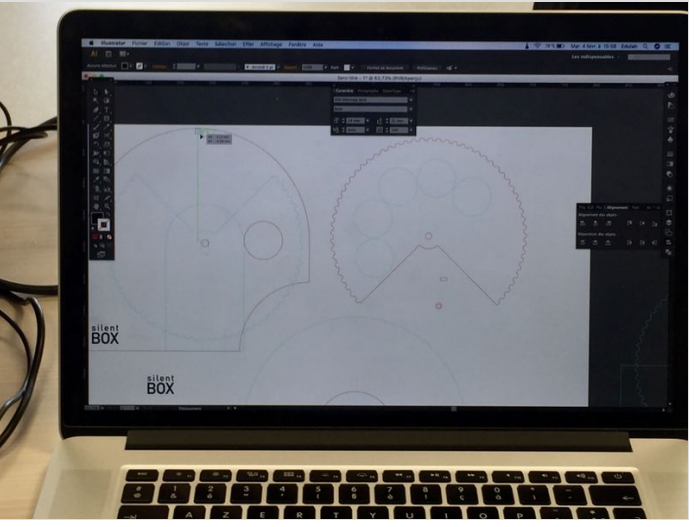

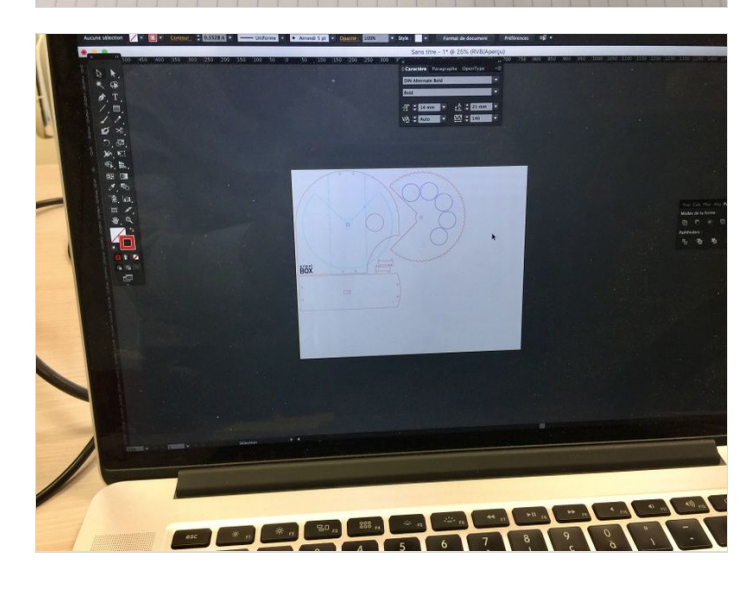

#### <span id="page-2-0"></span>Étape 2 - Prendre connaissance du branchement

Vous trouverez le schéma du circuit ci-contre dans l'onglet Fichiers.

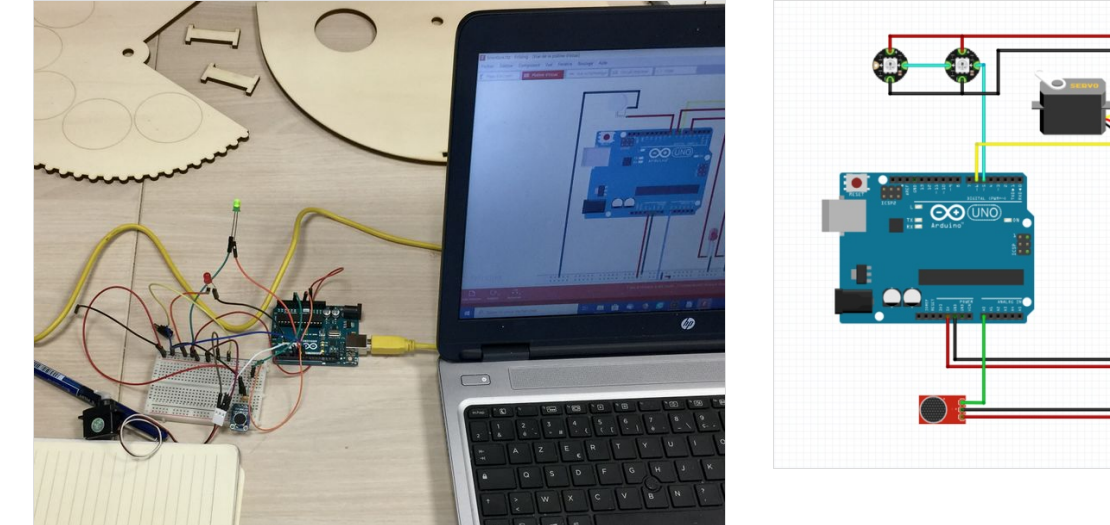

#### <span id="page-2-1"></span>Étape 3 - Calibrer le servomoteur

Pour commencer branchez votre servomoteur seul comme indiqué sur le schéma de l'étape précédente.

Téléverser le code "SilentboxTestServo.ino", le servo devrait bouger à l'emplacement de la case 1 de la Silentbox (c'est à dire à 10°)

Une fois fait, vous pouvez débrancher l'Arduino ainsi que le servomoteur.

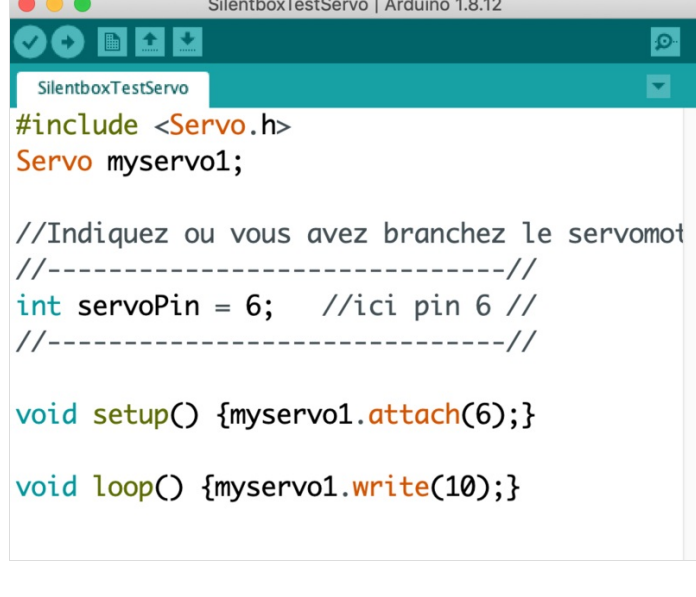

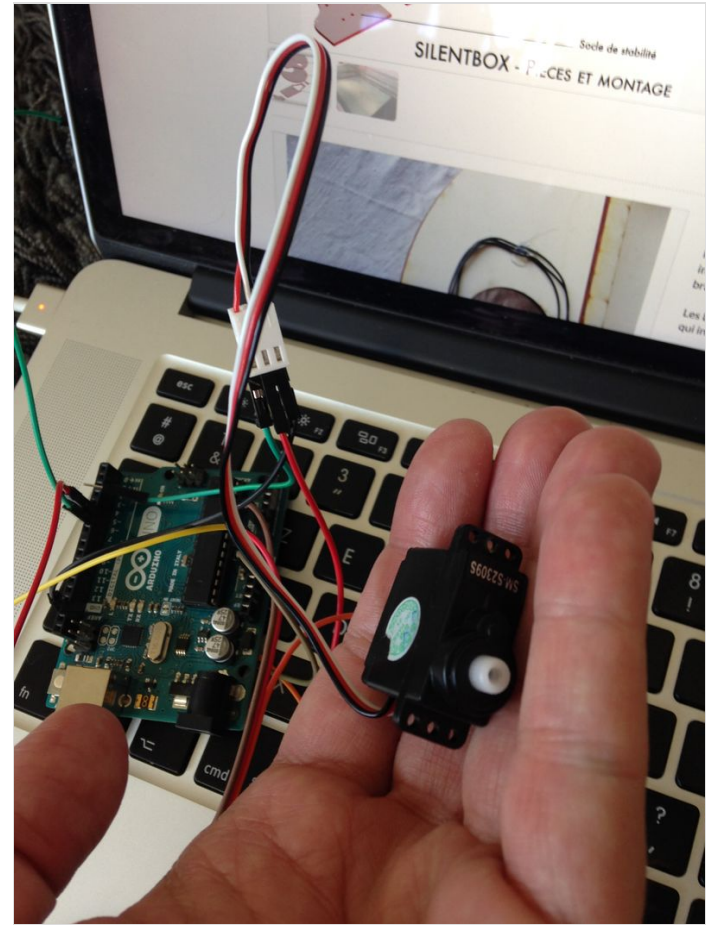

#### <span id="page-3-0"></span>Étape 4 - Découpage des pièces et premiers assemblages

Découper les différentes à l'aide d'une découpeuse laser. Vous pourrez trouver les plans dans l'onglet"Fichiers". Attention cependant : ils ne conviennent que pour du bois de 5mm d'épaisseur.

Commencer par assembler et coller le panneau arrière et la façade sur son socle à l'aide de colle à bois. Inutile de coller la pièce de jonction, cela compliquera la calibration de la roue.

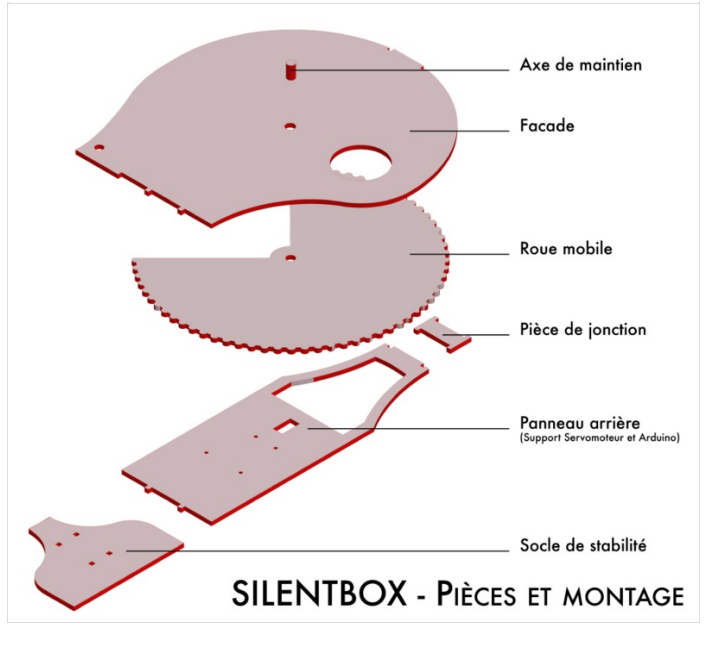

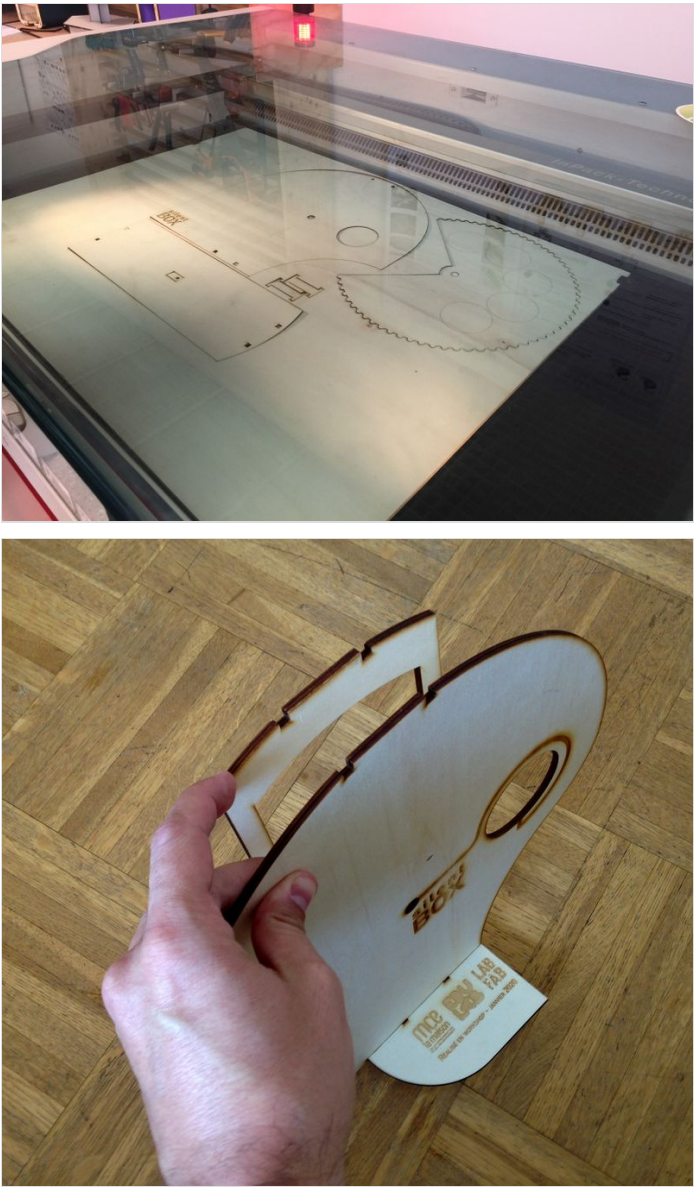

#### <span id="page-4-0"></span>Étape 5 - Installation de la cellule néopixel

Il vous faudra souder vos deux cellules Neopixel les unes à la suite des autres comme indiqué sur le schéma. Une fois raccordées les unes aux autres, elles sont prêtes à être branchées sur l'Arduino.

Les LEDs seront reliées sur la pin 5 de l'Arduino. Elles ont pour but de diffuser une lueur qui indiquera si le seuil de tolérance est dépassé ou

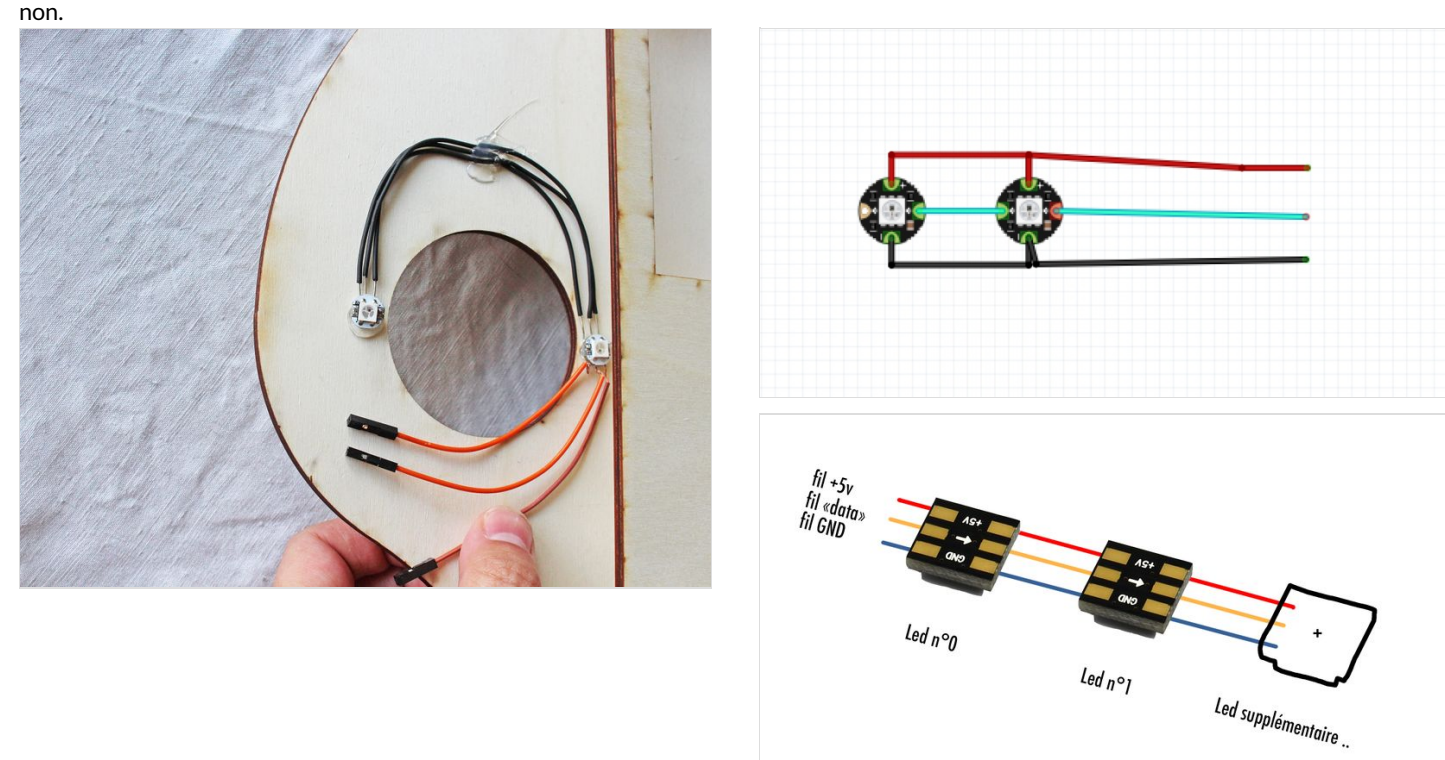

## <span id="page-4-1"></span>Étape 6 - Installation du micro

Le trou pour l'emplacement du micro se situe sur la façade, en bas à gauche du Silentbox. Placer le micro dans le trou et visez le micro à la façade en bois.

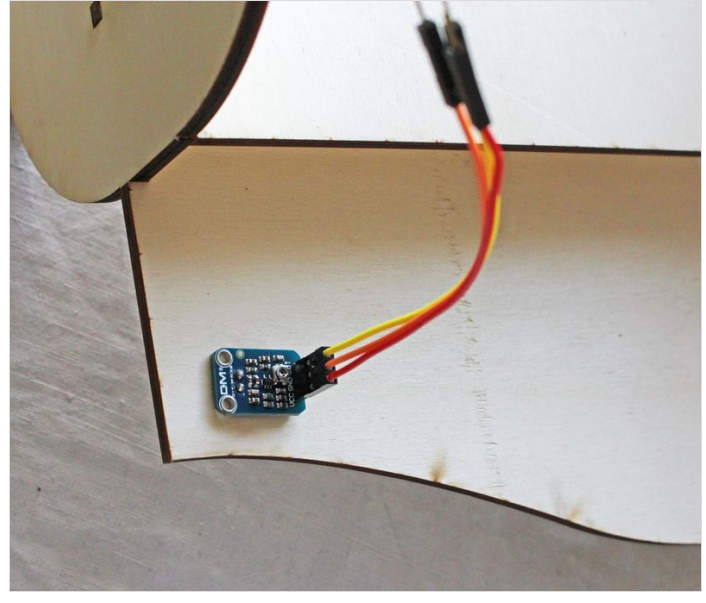

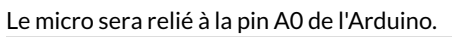

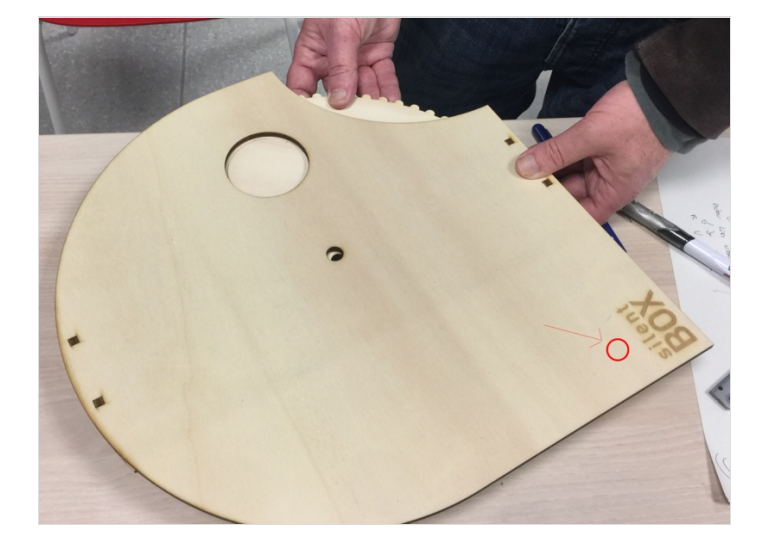

## <span id="page-5-0"></span>Étape 7 - Préparer la roue

Visser l'hélice en plastique du servomoteur au milieu de la roue au niveau du trou.

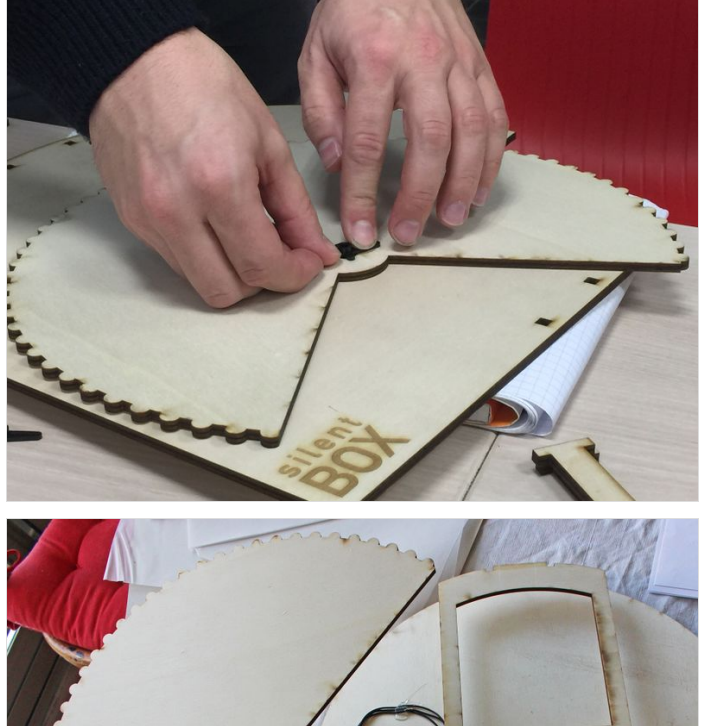

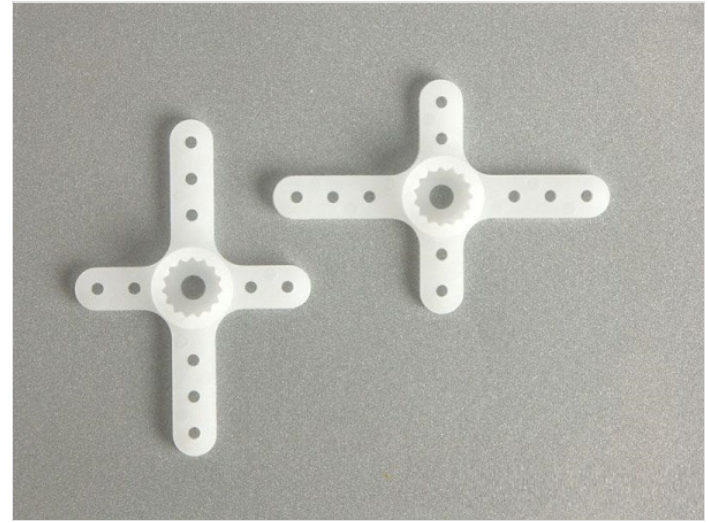

#### <span id="page-5-1"></span>Étape 8 - Fixer la roue au servomoteur

Une fois fait, fixez le servomoteur à l'arrière de Silentbox (image1) dans le trou prévu à cet effet. Attention, l'axe du servomoteur doit bien être positionné en haut.

Ensuite, insérez la roue entre la façade et l'arrière de la silentbox (image2), Faites en sorte que le cercle gravé de la roue (indiquant la case 1 de Silentbox) (image3) et le trou de la façade soit bien en face.

Une fois que les deux son alignés, clipser la roue au servomoteur. Enfin, posez Silentbox sur le dos et vissez la roue et le servo ensemble (au travers de la facade) (image4)

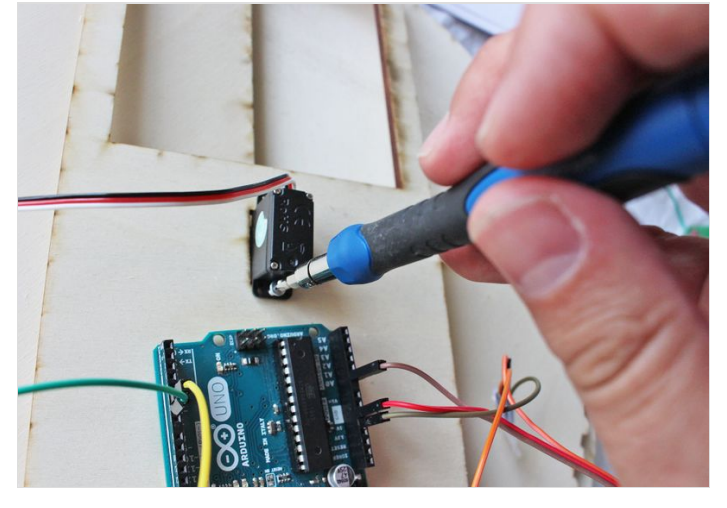

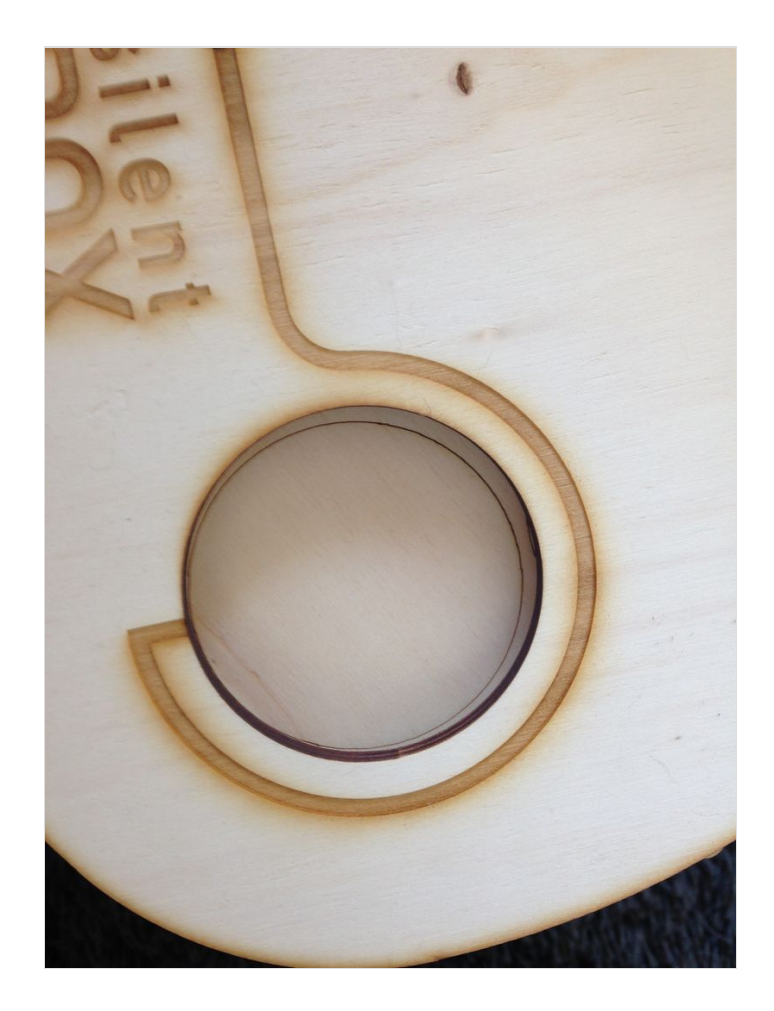

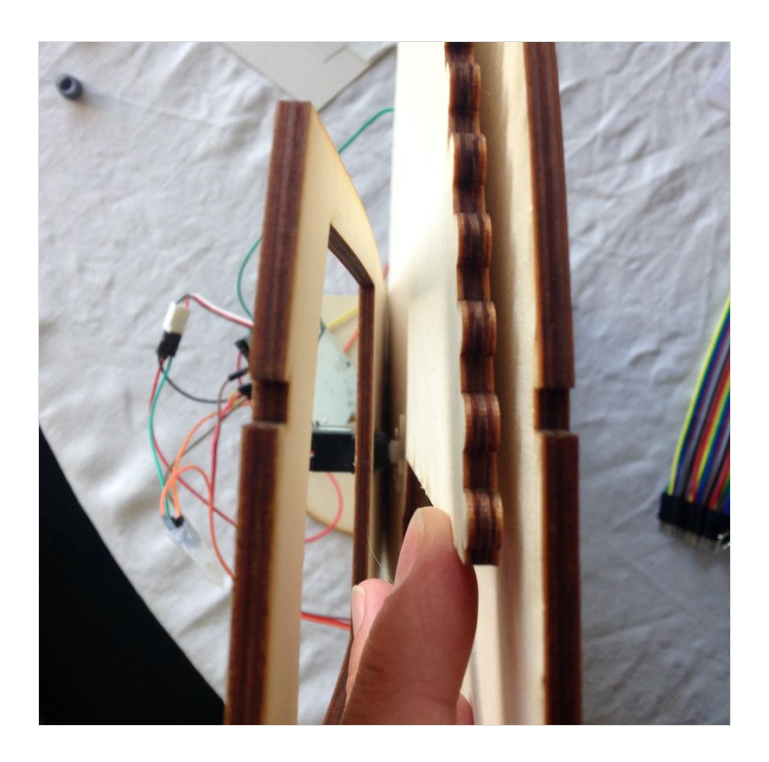

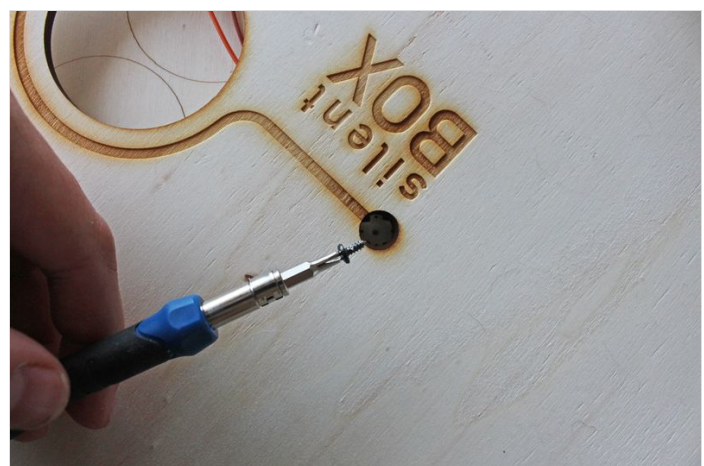

# <span id="page-7-0"></span>Étape 9 - Reprenez le schéma et brancher le circuit !

Vérifiez bien que tout est raccordé à l'Arduino.

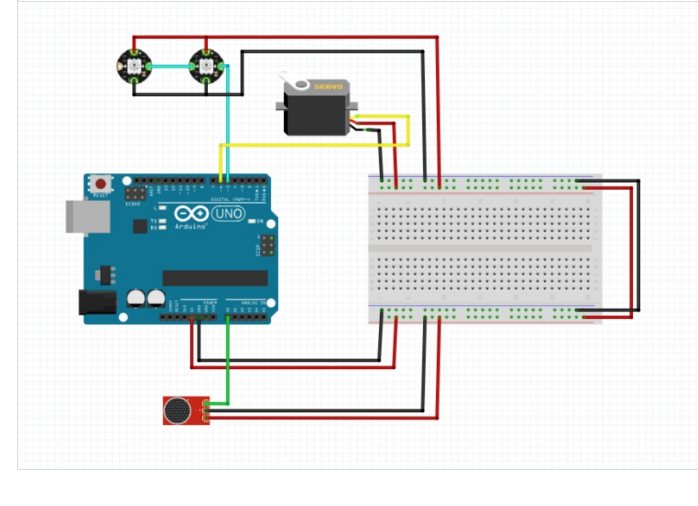

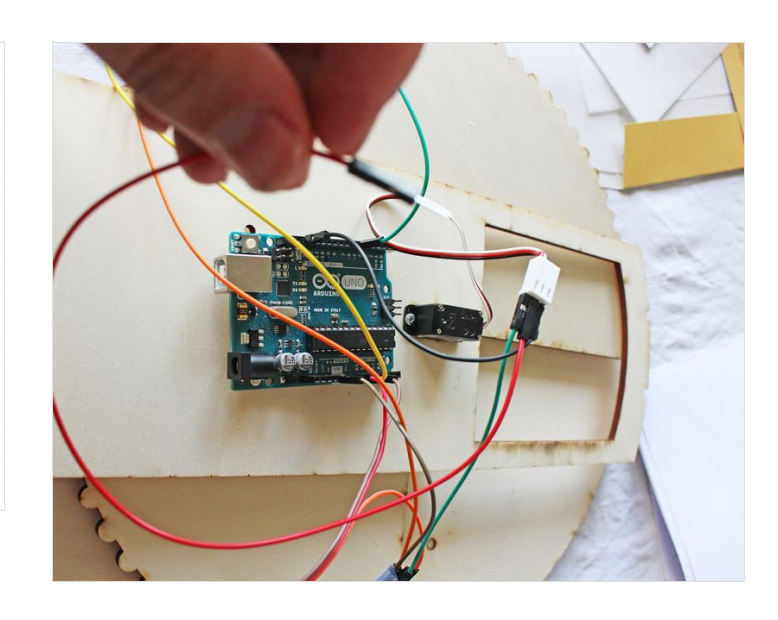

#### <span id="page-8-0"></span>Étape 10 - Tester Silent Box pour bien le calibrer

Afin de bien calibrer la rotation de la roue vous pouvez, tester le code : Silent Box SilentboxGlobaltest.ino

Téléverser le code dans Arduino pour voir la roue tourner sur l'ensemble des 5 palier de nuisance sonore. Le palier change alors tout les 5 secondes sans prendre en compte le micro.

Si l'un des palier est déaxé (en fonction du servomoteur) vous pouvez modifier les valeurs d'angle de chaque palier (de 1, 2 ou 3 degrés) (image 2), puis téléverser à nouveau pour voir le résultat.

Une fois que vous aurez un résultat satisfaisant, vous pourrez copier ces valeur dans le code final de la silentbox.

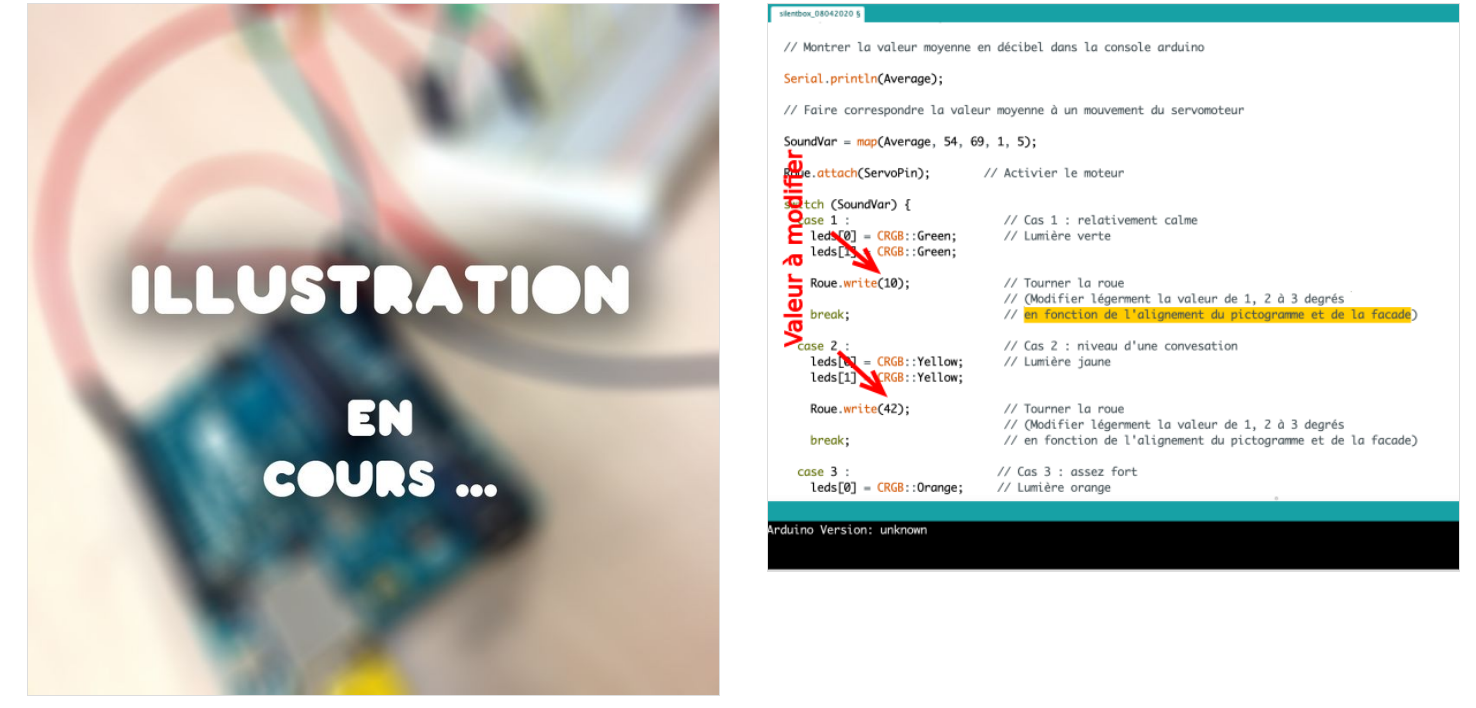

#### <span id="page-8-1"></span>Étape 11 - Téléverser le code final

Si besoin modifier les 5 valeurs d'angles pour les 5 palier de nuisance sonore dans le code final : Silent\_Box\_silentbox\_08042020.ino

Vous n'avez plus qu'à téléverser le code dans Arduino pour faire fonctionner Silentbox.

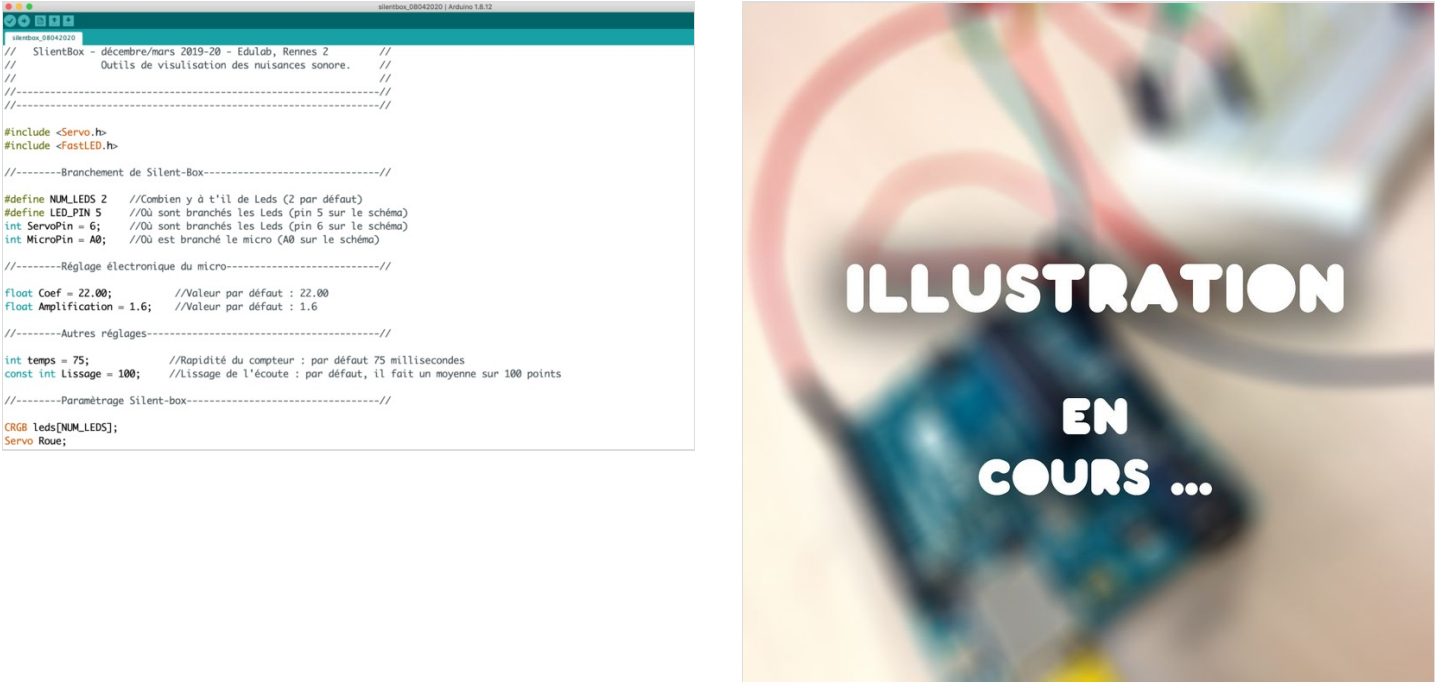